## **Computer Tips** Brought to you by

**Michael's Computer Services** 

## **Building a Website — Part 3**

 Your website is completed. Your text and graphics are just how you want them, and all your pages are linked together. Now all you need is to get your website online.

 To do this, you will need three things: the login details for your hosting company's FTP server, an FTP software program, and an active Internet connection. Let's look at each of these three things in detail.

 FTP is short for File Transfer Protocol, and is the method used to move files from your computer to the website space you have purchased. Your website space is simply a computer at your hosting company which is linked to the backbone of the Internet. This computer, called a server, has a file structure similar to that on your computer. On your PC you can add files or remove them using your keyboard and mouse. On a server, you do the same thing using FTP and an Internet connection.

 When you signed up with your hosting company, they will have given you some FTP login details. These will have typically been in the form of ftp.yourdomain.com, plus a username and password. You will need these details to access your website server.

 The next thing you will need to transfer your website, is an FTP software program. This program is designed to handle the actual task of moving your files from your computer to your server. One such program which we use and highly recommend is WS-FTP Pro. WS-FTP Pro is available as a 30 day, fully functional free trial, downloadable from the Internet. After the 30 days, a small fee is payable if you wish to continue using it.

 Once you have your FTP program installed on your PC, you will need to enter your FTP login details in its configuration box. This configuration can then be saved so you don't need to enter it again.

 Once configured, the FTP program will open up with two windows side by side. The left window will show you the files on your computer. The right window will show you, if you are connected to the Internet, the files of your website space on your hosting server. In the left window, double click to navigate to where you have your website stored on your hard drive. With your mouse, highlight all the files of your website. Then in the right window, double click your domain name to open up your web space.

 Now in between the two windows, you will see an arrow pointing from left to right. With your website files still highlighted, click this arrow and your website files will begin to upload. This may take a while, depending on the size of your website. Once all files are uploaded, type your domain name in your web browser, and your new website should appear.

 For more information, you can contact us on 0419 790 071, email us at info@mcsyarraman.com.au, or visit our website www.mcsyarraman.com.au. We offer a full website hosting and design service, with friendly, professional advice.

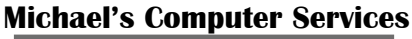

Your Friendly Mobile Computer Service

- Website Design & Hosting
- ADSL & Internet Setup
- New & Used Computers
- System Upgrades
- Software Sales & Installation
- Ink & Toner Cartridges

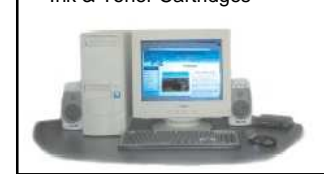

- Virus Removal & Prevention • Printers & Scanners
- Hardware Sales & Installation
- Laptops & Projectors
- Networking
- Local In-Home Service

**Call Michael Shea on: 0419 790 071**  or Ph. 4163 8061

**www.mcsyarraman.com.au**